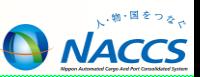

netNACCS等のNACCS端末を事業所外(在宅勤務等)および別の事業所で利用する(同一企業内の他事業所にある端末利用)にあたって、 留意事項と対処を以下のとおり取りまとめました。

#### 【留意事項】※詳細は次ページ以降をご確認ください。

- ① 端末の持出し、他の事業所の端末を利用するにあたり、端末及び電文の管理にご注意ください。
- ② NACCSのシステム利用規程およびEDI仕様書の記載(セキュリティ対策ほか)を遵守して下さい。
- ③ 受信電文(非同期(EXC型)電文等)や取得済みの管理統計資料が行方不明とならないよう、お客様で管理をお願いします。
- なお、取得忘れや紛失等が生じた場合に、再配信等の対応は出来ませんのでご注意ください。
- ④通関業者の在宅勤務等の開始については、通関業法基本通達に従いあらかじめ税関に申し出る必要があります。
- ⑤関係省庁に係る届出を在宅勤務で開始するにあたり疑問点等ありましたら、担当省庁の窓口へご相談ください。

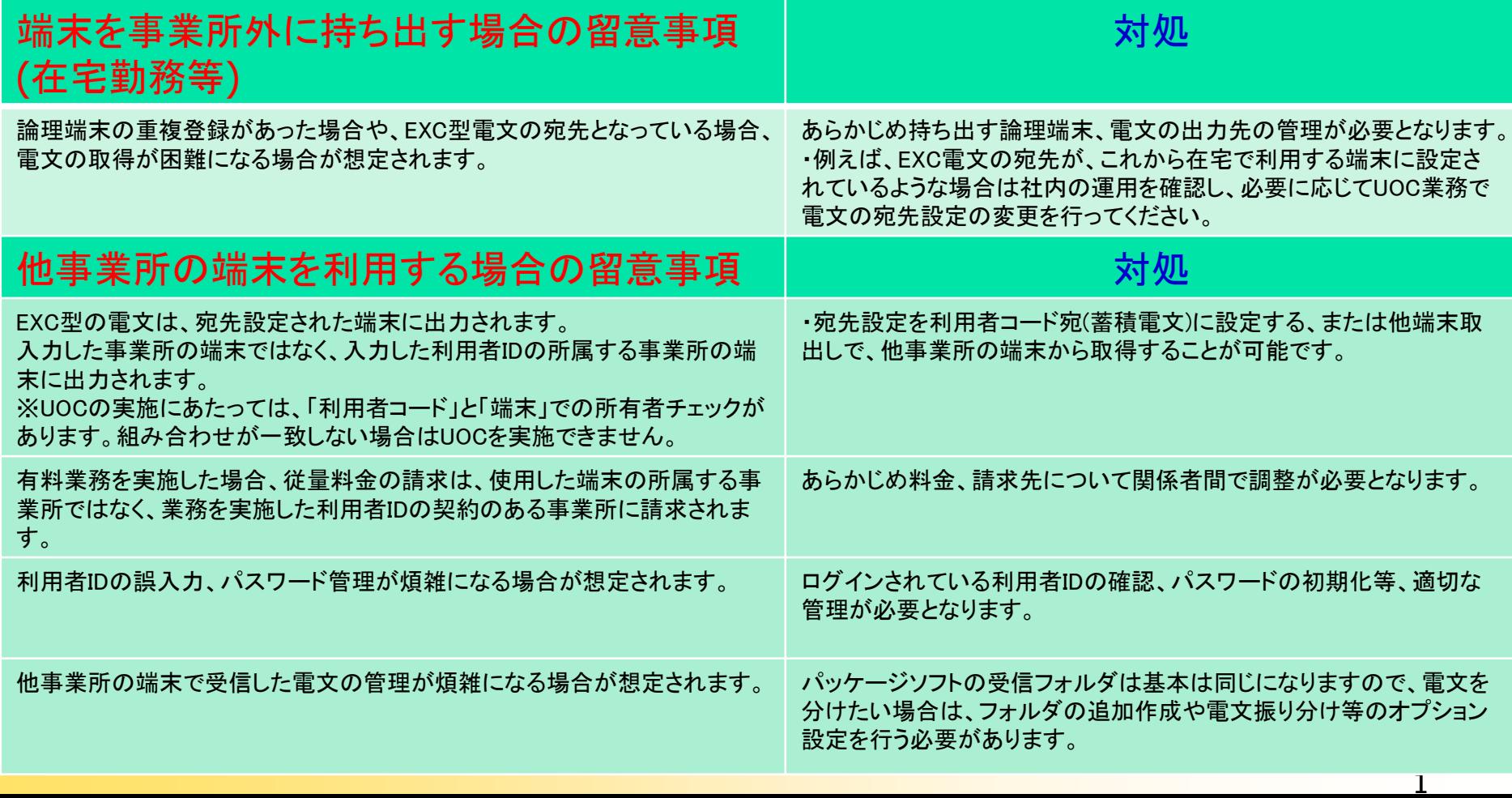

#### (参考)電文の種類

**ANACCS** 

NACCSで受信する電文は、出力されるタイミングや出力される宛先によって、INQ型、EXZ型、EXC型の3種類に 分類されます。ここでは、それぞれの型の電文がどのようなものかを示します。

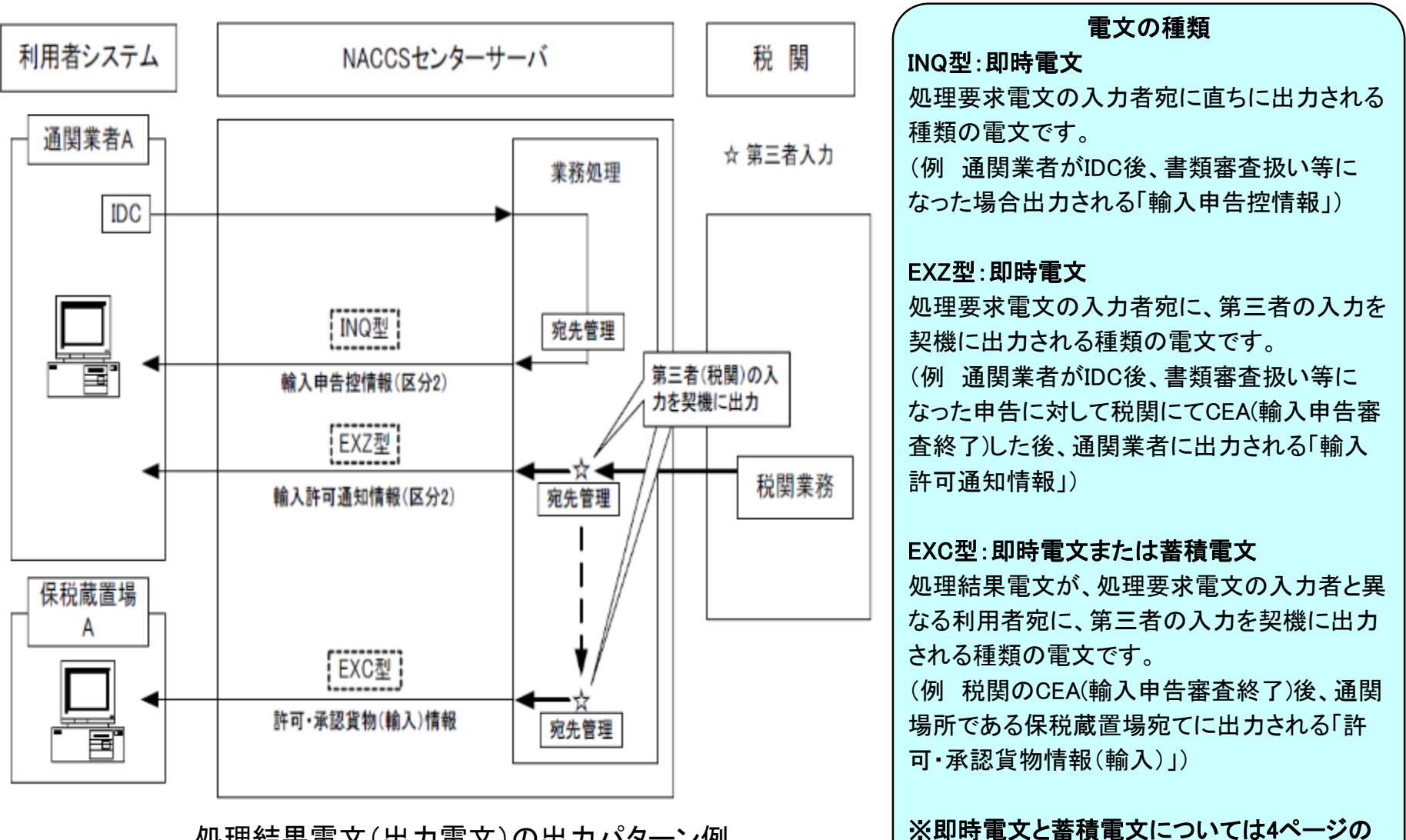

処理結果電文(出力電文)の出力パターン例

【参考】部分をご確認ください。

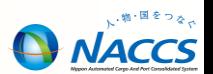

EXC型電文の宛先について、利用者コード(5桁)毎に、出力情報コードと出力先を照会することができます。

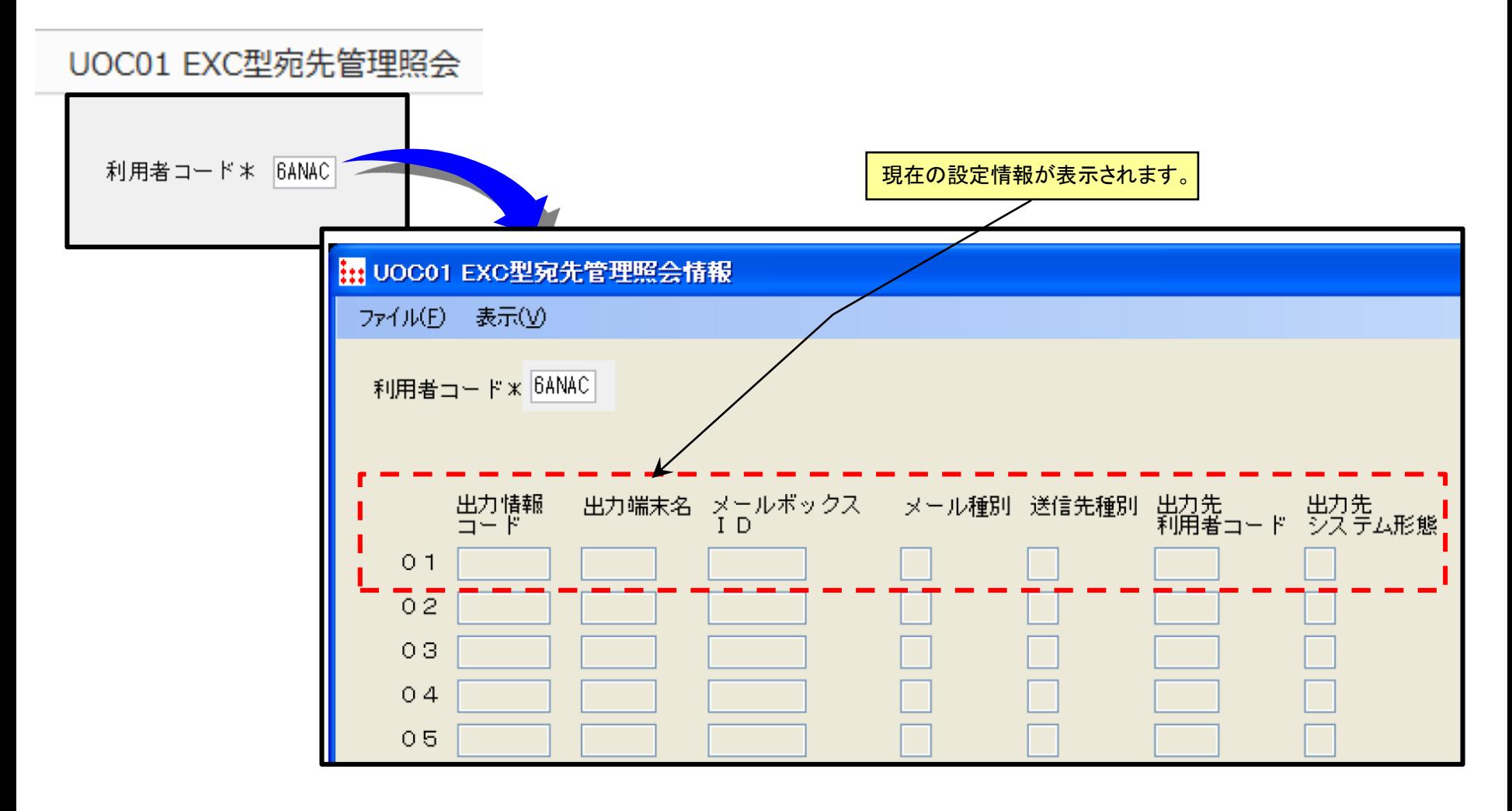

## (参考)EXC型電文の宛先変更方法

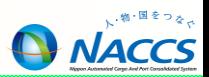

EXC型の電文の宛先は、「利用者コード宛て」、「論理端末名宛て または メールボックスID宛て」のどちらかの設定を することになります。ここでは、EXC型電文の宛先の設定確認及びその設定の変更方法について示します。

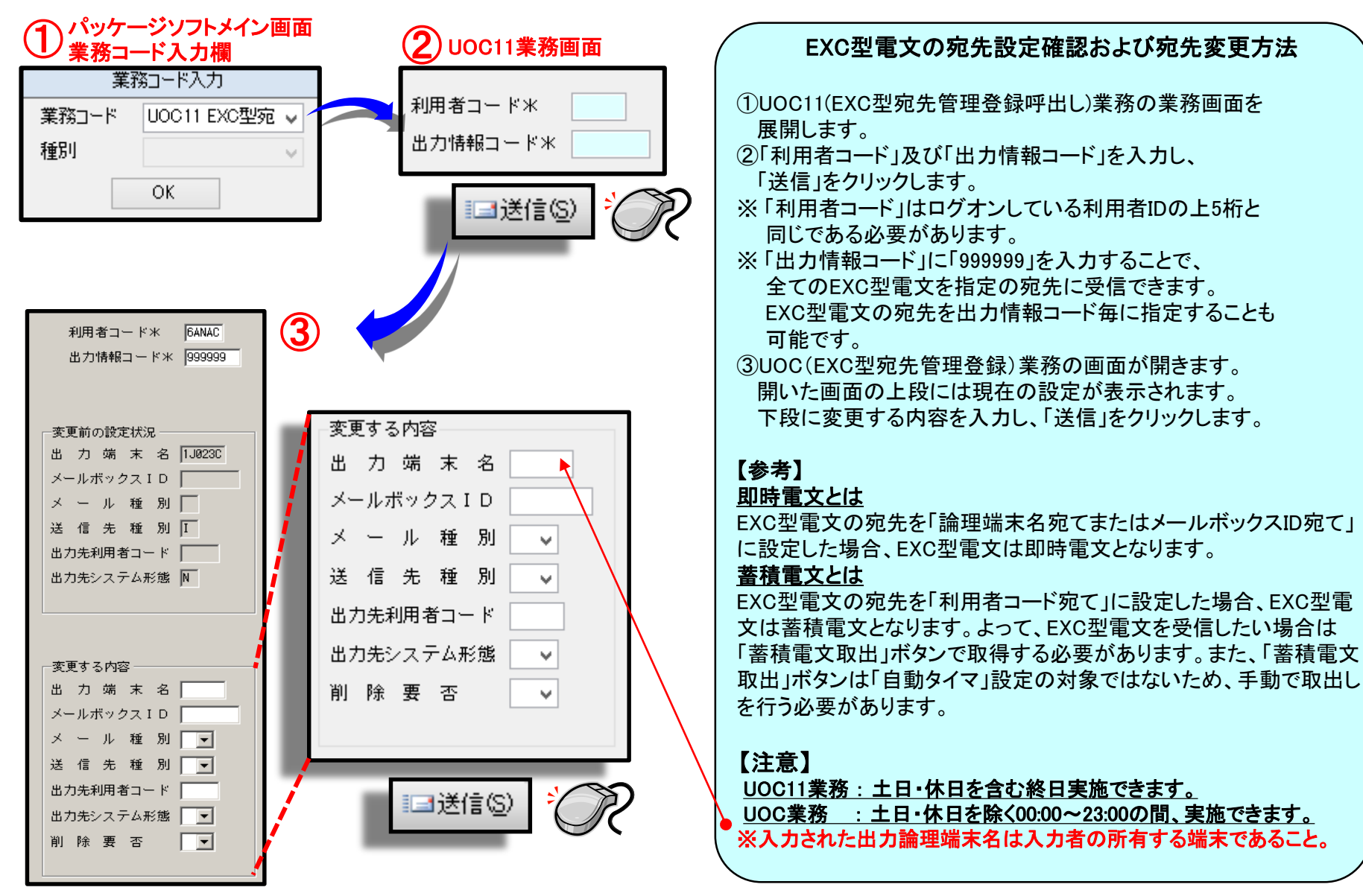

## (参考)他端末電文取出の手順

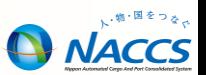

何らかの理由で電文の出力先となっている端末が利用できないときに、他の端末から電文を取り出すこと(他端末 電文取出)ができます。ここでは他端末電文取出の方法について示します。

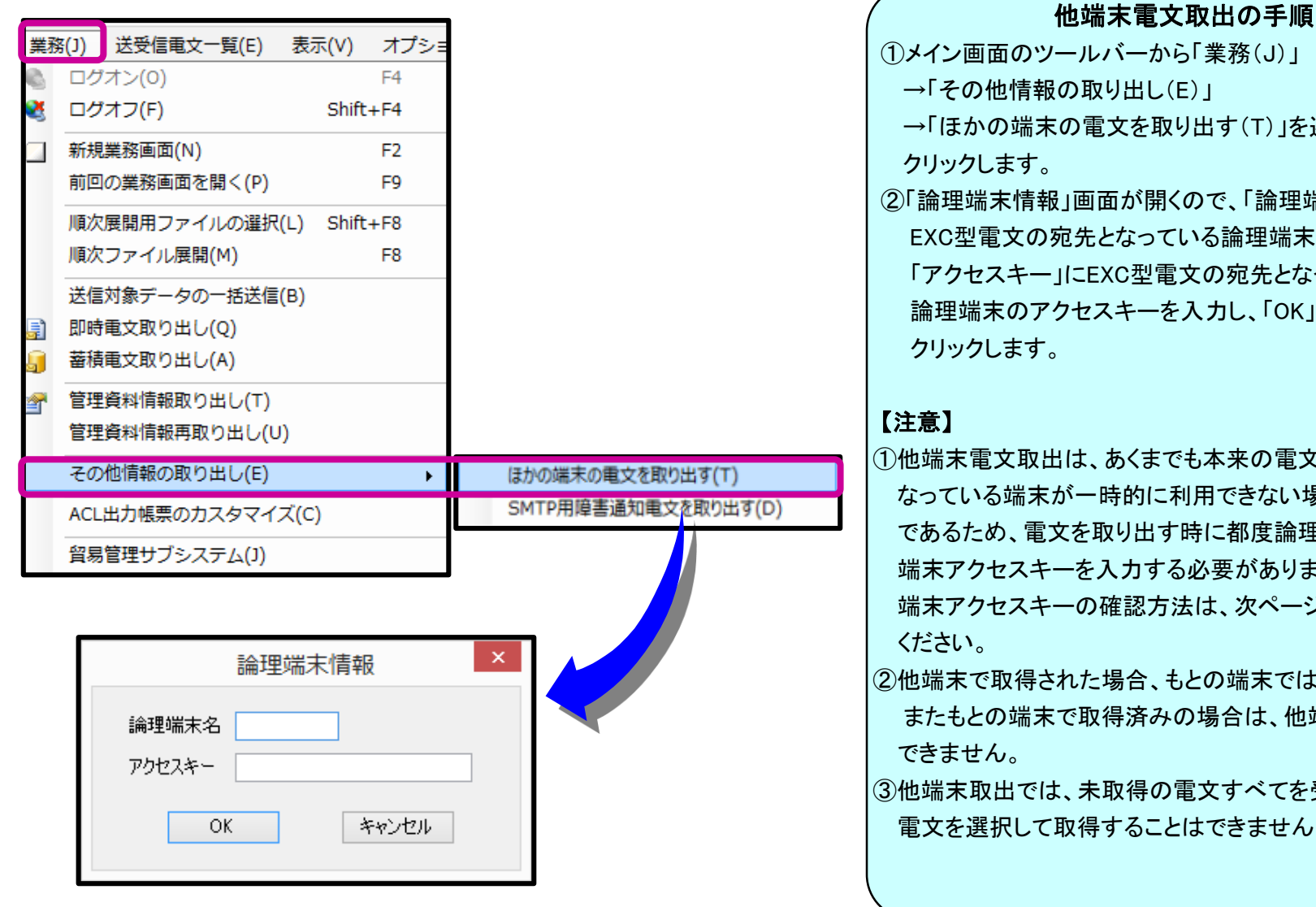

#### レバーから「業務(J)」 取り出し(E)」 電文を取り出す(T)」を選択し、 画面が開くので、「論理端末名」に EXC型電文の宛先となっている論理端末名を、 EXC型電文の宛先となっている zスキーを入力し、「OK」ボタンを

- 、あくまでも本来の電文の出力先と - 時的に利用できない場合の緊急措置 であるため、電文を取り出す時に都度論理端末名および を入力する必要があります。 の確認方法は、次ページを参照 して
- た場合、もとの端末では取得できません。 取得済みの場合は、他端末取出で取得
- 未取得の雷文すべてを受信するため、 得することはできません。

# (参考)端末アクセスキーの確認方法

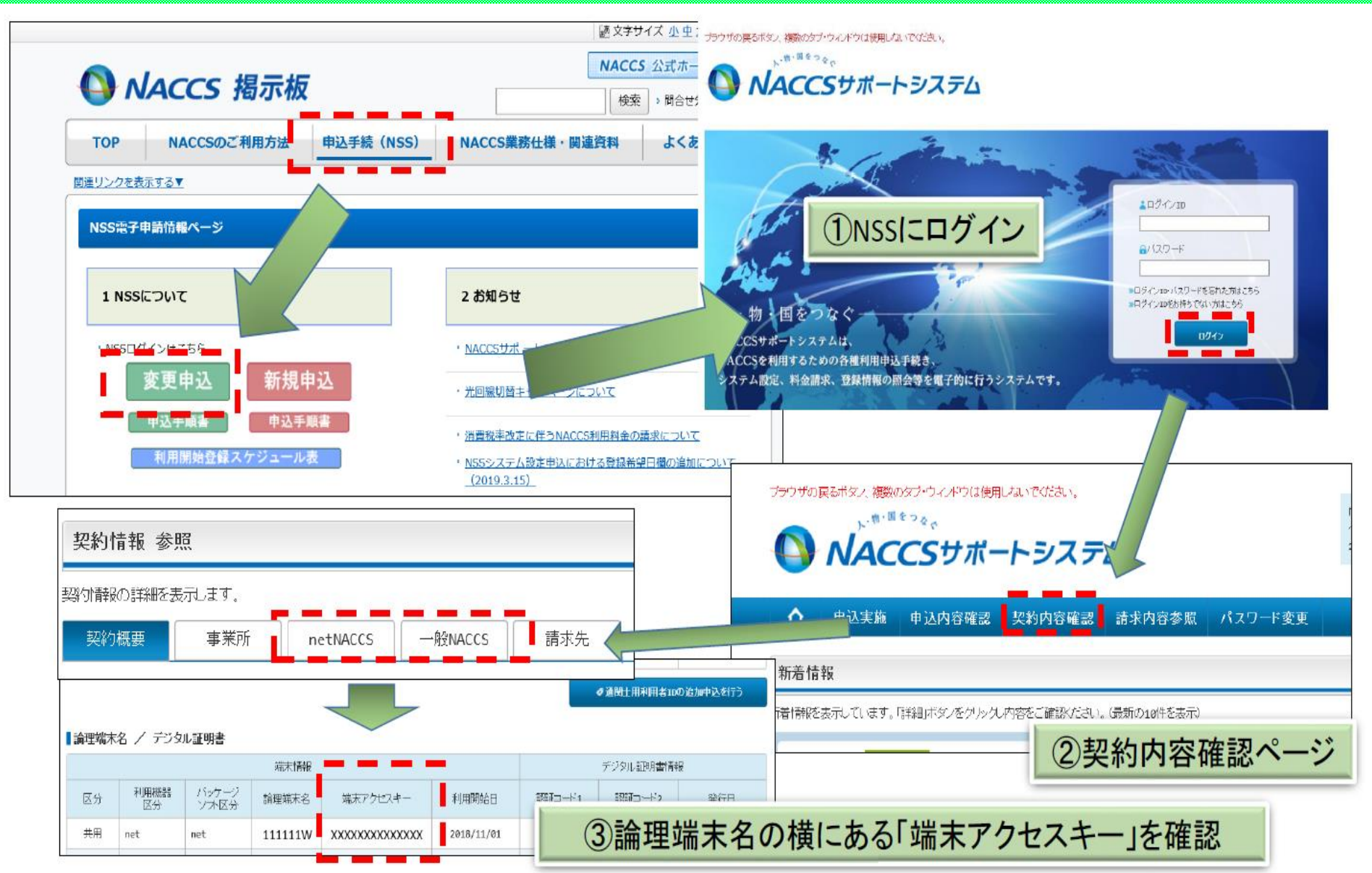

**A** NACCS